BIULETYN WAT VOL. LIX, NR 2, 2010

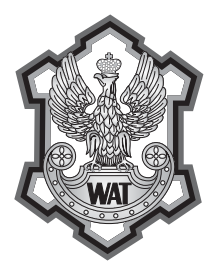

# **Moduł postprocessingu GPS w systemie GEONET (poster)**

### ROMAN KADAJ, TOMASZ ŚWIETOŃ<sup>1</sup>

Politechnika Rzeszowska, Wydział Budownictwa i Inżynierii Środowiska, 35-959 Rzeszów, ul. W. Pola 2 <sup>1</sup> AlgoRes-soft , 35-328 Rzeszów, ul. Geodetów 1a/126

**Streszczenie.** Wraz z budową systemu ASG-EUPOS powszechnie dostępne stały się wyniki permanentnych obserwacji na stacjach referencyjnych (serwis POZGEO-D). Aby w pełni wykorzystać te dane, niezbędne są narzędzia umożliwiające wykonanie postprocessingu długich, statycznych wektorów GPS. Autorzy, bazując na doświadczeniach przy tworzeniu serwisu POZGEO, opracowali odpowiednie oprogramowanie. W artykule przedstawiono szczegóły budowy i zasadę działania modułu postprocessingu systemu GEONET. Omówiono zasady przygotowania wejściowych plików RINEX, wykorzystywane formaty plików z kalibracją anten i orbitami precyzyjnymi, wybór wektorów, dostępne parametry obliczeń i wyniki. Zaprezentowano schemat obliczeń i wyrównań obserwacji GPS dostępnych w systemie GEONET.

**Słowa kluczowe:** geodezja, GPS, GNSS, postprocessing, GEONET, BETA **Symbole UKD:** 528

### **1. Wstęp**

Moduł postprocessingu GPS został opracowany w firmie AlgoRes-soft z Rzeszowa i udostępniony w sierpniu 2008. Stanowi on uzupełnienie już istniejących w systemie GEONET narzędzi związanych z analizą i wyrównaniem wektorów GPS. Jest on wynikiem doświadczeń autorów m.in. przy tworzeniu serwisu POZGEO w ASG-EUPOS (Kadaj, Świętoń, 2007, 2008).

Jednym z podstawowych założeń przy tworzeniu systemu było zapewnienie możliwości wykorzystania obserwacji pochodzących z odbiorników różnych producentów. Logiczną tego konsekwencją był wybór RINEX 2.x jako formatu zawierającego surowe dane obserwacyjne. Stanowi on także standard w serwisach postprocessingu systemu ASG-EUPOS, zarówno w systemie automatycznego postprocessingu jak i w serwisie POZGEO-D. Należy oczekiwać, że dane obserwacyjne pochodzące ze stacji referencyjnych będą często wykorzystywane przez użytkowników modułu, dlatego maksymalna możliwa integracja z Aktywną Siecią Geodezyjną była jednym z zadań priorytetowych.

Z tego samego powodu istotną sprawą było umożliwienie obliczenia długich, nawet kilkusetkilometrowych wektorów. Wiązało się to z zapewnieniem wykorzystania obserwacji fazowych na obu częstotliwościach i kombinacją faz eliminującą wpływ jonosfery. Aby podniesieść dokładność wyznaczenia wektorów, umożliwiono wykorzystanie orbit precyzyjnych.

Jednocześnie autorzy starali się pamiętać, że system GPS jest wciąż dla wielu geodetów kosztowną nowością, a program często będzie pierwszym narzędziem do postprocessingu, z którym wykonawcy będą mieli styczność. Dlatego cały proces obliczeniowy został maksymalnie zautomatyzowany, a ilość decyzji, które musi podjąć użytkownik, została ograniczona do niezbędnego minimum. Jedynym poważniejszym zadaniem jest poprawne przygotowanie danych obserwacyjnych i plików RINEX.

Postprocessing stanowi część znacznie szerszego systemu, jakim jest GEONET, dlatego starano się zachować funkcjonalność całego systemu. Podobnie jak ma to miejsce w przypadku pozostałych modułów, oparty jest głównie o przetwarzanie plików tekstowych. W tej formie przygotowane są zarówno dane, prezentowane

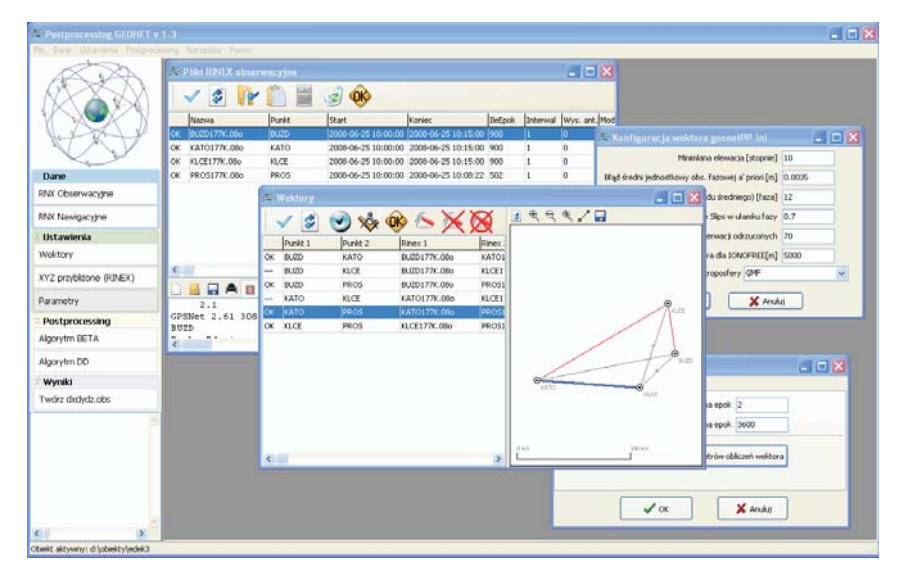

Rys. 1. Okno główne modułu postprocessingu

raporty jak i przetwarzane pliki pośrednie. Z jednej strony utrudnia to w pewnym stopniu wykorzystanie programu przez mniej zaawansowanych użytkowników (którzy często muszą pamiętać strukturę katalogów i nazwy plików), ale z drugiej zapewnia bardzo dużą elastyczność w przygotowaniu danych i analizie wyników oraz umożliwia bardziej zaawansowanemu użytkownikowi większą kontrolę obliczeń.

# **2. Charakterystyka danych obserwacyjnych dla programu postprocessingu**

Dane obserwacyjne w formacie RINEX powinny zostać przygotowane w zewnętrznym, dołączonym do instrumentu oprogramowaniu. Format musi spełnić wszystkie wymagania specyfikacji plików RINEX. Zasady przygotowania plików są podobne jak w serwisie POZGEO. Nagłówek pliku musi zawierać wszystkie pola określone w specyfikacji jako obowiązkowe, a szczególną uwagę należy zwrócić na:

**Wysokość anteny** — standard RINEX wymaga określenia wysokości do spodu anteny (bottom surface of antenna) i tak powinna zostać określona wysokość w pliku.

**Współrzędne przybliżone** — wykorzystywane są do utworzenia pierwszego szkicu pomiaru. Niedokładne lub błędne określenie spowoduje, że szkic nie zostanie wykonany poprawnie, co może utrudnić identyfikację poszczególnych wektorów.

**Model anteny** — powinien być zgodny z formatem IGS (ANTEX). Nazwa anteny powinna zgadzać się dokładnie (co do jednego znaku) z modelami anten zdefiniowanymi w pliku IGS. Lista modeli anten dostępna jest z poziomu menu.

**Interwał** — nie jest polem obowiązkowym wg specyfikacji RINEX i nie jest wymagany do poprawnego wykonania obliczeń, ale zaleca się jego stosowanie. Aby wektor został obliczony poprawnie, interwały w obserwowanych plikach muszą być swoimi wielokrotnościami, np.:

- interwały poprawne: pierwszy rinex: 5 s, drugi rinex 10 s,
- interwały niepoprawne: pierwszy rinex 4,9999 s, drugi rinex 10 s.

 W przypadku braku pola INTERVAL program próbuje sam określić interwał na podstawie obserwacji, obliczając medianę z odstępów czasu pomiędzy poszczególnymi epokami.

Oprogramowanie wykorzystuje dane o orbitach satelitów zarówno w postaci broadcast jak i orbit precyzyjnych. Orbity broadcast są dostarczane przez użytkownika w formie nawigacyjnych plików RINEX. Orbity precyzyjne w formacie .sp3 (publikowanym przez NASA) muszą zostać zapisane w odpowiedniej strukturze katalogów i plików odpowiadającej numerom tygodnia i dni w tygodniu GPS.

|                                                                                                    | <b>Z Pliki RINEX obserwacyjne</b>                           |             |                     |                                              |                |                | $\Box$ o $\times$                       |             |  |
|----------------------------------------------------------------------------------------------------|-------------------------------------------------------------|-------------|---------------------|----------------------------------------------|----------------|----------------|-----------------------------------------|-------------|--|
| 2 <br>OK                                                                                                    |                                                             |             |                     |                                              |                |                |                                         |             |  |
|                                                                                                    | Nazwa                                                       | Punkt       | Start               | Koniec                                       | <b>IleEpok</b> |                | Interwal   Wys. ant. Mod                |             |  |
| OK                                                                                                    | 341111-.08o                                                 | 341111      |                     | 2008-06-26 11:02:18 2008-06-26 11:32:16 899  |                | 2              | 1.62                                    | LEIA        |  |
| ОК                                                                                                    | 341130-.08o                                                 | 341130      |                     | 2008-06-25 11:09:54 2008-06-25 11:40:16 911  |                | $\overline{c}$ | 1.636                                   | <b>LEIA</b> |  |
| OK                                                                                                    | 341222-.08o                                                 | 341222      |                     | 2008-06-26 14:01:30 2008-06-26 14:32:16      | 923            | 2              | 1.718                                   | LEIA        |  |
| OK                                                                                                    | 341393-.08o                                                 | 341393      |                     | 2008-06-26 07:14:34 2008-06-26 07:45:18 922  |                | 2              | 1.561                                   | LEIA        |  |
| ОК                                                                                                    | 341403.08o                                                  | 341403      |                     | 2008-06-25 10:12:30 2008-06-25 10:46:14 1012 |                | 2              | 1.62                                    | <b>LEIA</b> |  |
| ОК                                                                                                    | 341407.08o                                                  | 341407      | 2008-06-25 10:14:48 | 2008-06-25 10:45:40 926                      |                | 2              | 1.604                                   | <b>LEIA</b> |  |
| ОК                                                                                                    | TRNW178L.08o                                                | <b>TRNW</b> |                     | 2008-06-26 11:00:00 2008-06-26 11:59:59 3599 |                | 1              | 0                                       | <b>TRM</b>  |  |
| ОК                                                                                                    | ZYWI178L.08o                                                | ZYWI        |                     | 2008-06-26 11:00:00 2008-06-26 11:59:59 3599 |                | 1              | 0                                       | TRM         |  |
|                                                                                                    |                                                             |             |                     |                                              |                |                |                                         |             |  |
|                                                                                                    |                                                             |             |                     |                                              |                |                |                                         |             |  |
| $\left\langle \cdot \right\rangle$<br>$\rightarrow$                                                                                                    |                                                             |             |                     |                                              |                |                |                                         |             |  |
| <b>QABBBO</b> ช่ <mark>8</mark> 8<br><b>Ld</b>                                                                                                    |                                                             |             |                     |                                              |                |                |                                         |             |  |
| OBSERVATION DATA<br>2<br>M<br>RINEX VERSION / ^<br>LEICA GEO OFFICE 5.0<br>$27 - 6 - 8$ 16:36<br>PGM / RUN BY /<br>OBSERVER /<br>$\texttt{AGED} \rightarrow$<br>$\frac{1}{\sqrt{2}}$<br>≻ |                                                             |             |                     |                                              |                |                |                                         |             |  |
|                                                                                                    | <b>E Pliki RINEX nawigacyjne</b>                            |             |                     |                                              |                |                | EIEB                                    |             |  |
|                                                                                                    | <b>OK</b>                                                   |             |                     |                                              |                |                |                                         |             |  |
|                                                                                                    | Nazwa                                                       |             |                     |                                              |                |                |                                         |             |  |
|                                                                                                    | ŌK<br>BUZD177K.08n                                          |             |                     |                                              |                |                |                                         |             |  |
|                                                                                                    | ОK<br>BUZD177L.08n                                          |             |                     |                                              |                |                |                                         |             |  |
|                                                                                                    | ОК<br>BUZD178H.08n                                          |             |                     |                                              |                |                |                                         |             |  |
|                                                                                                    | ОК<br>BUZD178L.08n                                          |             |                     |                                              |                |                |                                         |             |  |
|                                                                                                    | ОК<br>BUZD1780.08n                                          |             |                     |                                              |                |                |                                         |             |  |
|                                                                                                    | ОК<br>KATO177K.08n                                          |             |                     |                                              |                |                |                                         |             |  |
|                                                                                                    | ОК<br>KATO177L.08n                                          |             |                     |                                              |                |                |                                         |             |  |
|                                                                                                    | <b>VATAITALLON</b><br>٨v                                    |             |                     |                                              |                |                |                                         |             |  |
|                                                                                                    | $\mathbb{C}$ of $\mathbb{C}$ is $\heartsuit$<br>≣<br>≣<br>▬ |             |                     |                                              |                |                |                                         |             |  |
|                                                                                                    | 2.10<br>GPSNet 2.61 3086<br>$\leftarrow$                    |             | NAVIGATION DATA     |                                              |                |                | RINE A<br>PGM.<br>END <sub>1</sub><br>٠ |             |  |

Rys. 2. Lista plików RINEX obserwacyjnych i nawigacyjnych

#### **3. Modele anten**

System przy określaniu absolutnych parametrów anteny wykorzystuje plik tekstowy w formacie IGS. Użytkownik ma możliwość modyfikacji pliku, w tym także edycji i wprowadzania dodatkowych typów anten. Dodawanie nowych modeli odbywa się poprzez edycję (uzupełnienie) pliku w formacie ANTEX. Lista nazw modeli anten dostępna jest z poziomu menu. Z pliku ANTEX pobierana jest także informacja o wzajemnym położeniu centrum fazowego i centrum masy poszczególnych satelitów.

| <b>E Lista modeli anten w pliku ANTEX</b>                    | $\blacksquare$ $\blacksquare$ $\blacksquare$ |  |  |  |  |  |  |  |
|--------------------------------------------------------------|----------------------------------------------|--|--|--|--|--|--|--|
| c:\Geonet\Programy\igs05.atx                                 |                                              |  |  |  |  |  |  |  |
| Nazwa anteny                                                 |                                              |  |  |  |  |  |  |  |
| 35-02-TSADM<br><b>NONE</b>                                   |                                              |  |  |  |  |  |  |  |
| 35-02-TSATE NONE                                             |                                              |  |  |  |  |  |  |  |
| AERAT2775 43 NONE                                            |                                              |  |  |  |  |  |  |  |
| AERAT2775_43 SPKE                                            |                                              |  |  |  |  |  |  |  |
| AOAD/M_B<br><b>NONE</b>                                      |                                              |  |  |  |  |  |  |  |
| AOAD/M_T NONE                                                |                                              |  |  |  |  |  |  |  |
| AOAD/M_TA_NGS NONE                                           |                                              |  |  |  |  |  |  |  |
| ASH700228A<br><b>NONE</b><br>------------------------------- |                                              |  |  |  |  |  |  |  |
| ASH700228B NONE                                              |                                              |  |  |  |  |  |  |  |
| ASH700228C<br><b>NONE</b>                                    |                                              |  |  |  |  |  |  |  |
| ASH700228D<br><b>NONE</b>                                    |                                              |  |  |  |  |  |  |  |
| ASH700228E<br><b>NONE</b>                                    |                                              |  |  |  |  |  |  |  |
| ASH700699.L1<br><b>NONE</b>                                  |                                              |  |  |  |  |  |  |  |
| ASH700700.A<br><b>NONE</b>                                   |                                              |  |  |  |  |  |  |  |

Rys. 3. Lista modeli anten zgodnych z formatem ANTEX

# **4. Wybór wektorów i konfi guracja parametrów obliczeń**

 Po wskazaniu plików RINEX będących przedmiotem postprocessingu, program automatycznie wyszukuje wszystkie możliwe do obliczenia wektory. Do użytkownika należy decyzja, które mają zostać ostatecznie obliczone, a które pominięte. Jednocześnie, w oparciu o współrzędne przybliżone zapisane w pliku RINEX, wykonywany jest szkic pomiaru. Użytkownik ma też możliwość konfiguracji parametrów obliczeń, zarówno w odniesieniu do wszystkich wektorów jak i niezależnie dla każdego z wektorów z osobna. Istnieje możliwość określenia minimalnego kąta elewacji satelitów nad horyzontem, włączenia/wyłączenia i określenia parametrów estymacji mocnej, wyboru modelu troposfery, zdefiniowania minimalnej długości wektora, dla jakiej program wykorzystuje kombinację IONOFREE, wyłączenia satelitów o wskazanym PRN w zadanym czasie itp.

Jedną z opcji jest wybór metody określania poprawek troposferycznych. Program umożliwia określenie dwóch alternatywnych modeli troposfery: model Modified Hopfield (zob. np. Hofmann-Wellenhof i in., 2001), GMF model (Niell, 1996).

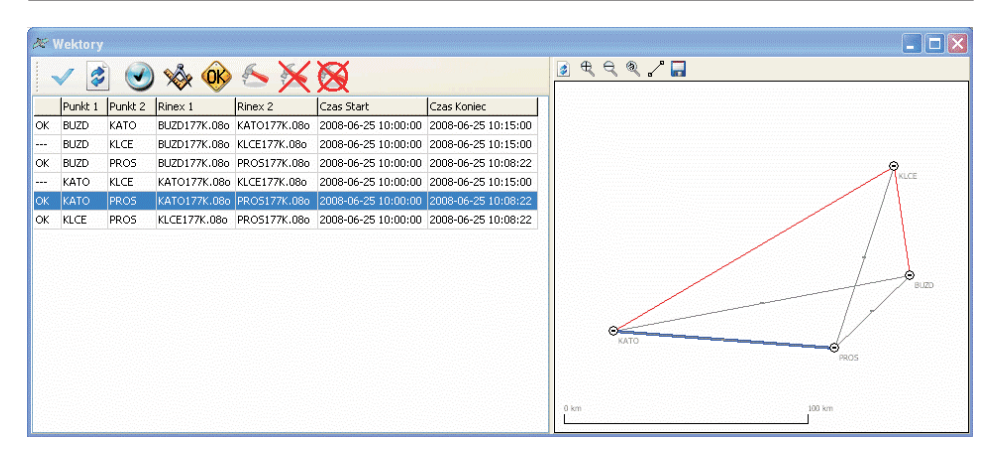

Rys. 4. Wybór wektorów do obliczeń

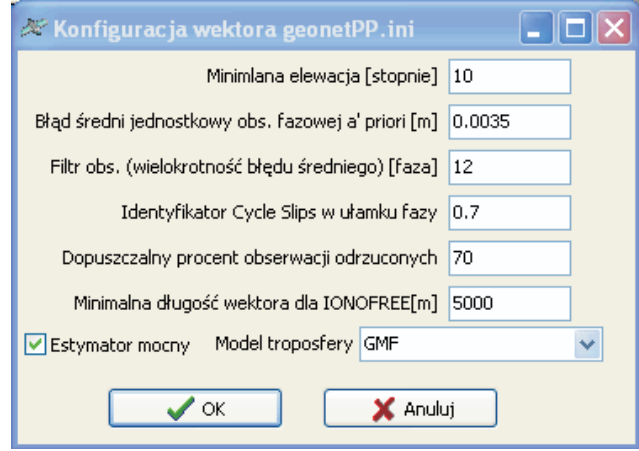

Rys. 5. Konfiguracja parametrów obliczeń wektora

### **5. Obliczenia**

 Moduł wykorzystuje dwa alternatywne algorytmy obliczenia wektora. Pierwsza, standardowo stosowana metoda bazuje na podwójnych różnicach faz (np. Leick, 2004; Hofmann-Wellenhof i in., 2001). Dodatkowo istnieje możliwość wykorzystania metody BETA (Kadaj, 2008), bazującej na potrójnych różnicach faz, w której problem niezależności poszczególnych obserwacji został rozwiązany przy wykorzystaniu układu różnic Schreibera. Metoda ta polega na tym, że tworzy się różnice we wszystkich kombinacjach par oryginalnych obserwacji. W każdym przypadku zastosowane algorytmy eliminują problem tak zwanego satelity referencyjnego (bazowego), gdyż stosując ogólny schemat różnicowy Schreibera, każdy z użytych satelitów pełni analogiczną funkcję jak satelita referencyjny w algorytmach klasycznych. Algorytmy potrójnych różnic eliminują nieoznaczoności obserwacji fazowych, co podnosi wiarygodność wyniku. Ostatecznym rezultatem obliczeń jest plik dxdydz.obs zawierający rozwiązane wektory wraz z błędami poszczególnych składowych. Oprócz wyniku w postaci rozwiązanych wektorów, program generuje wszystkie niezbędne raporty z wynikami pośrednimi i analizy graficzne.

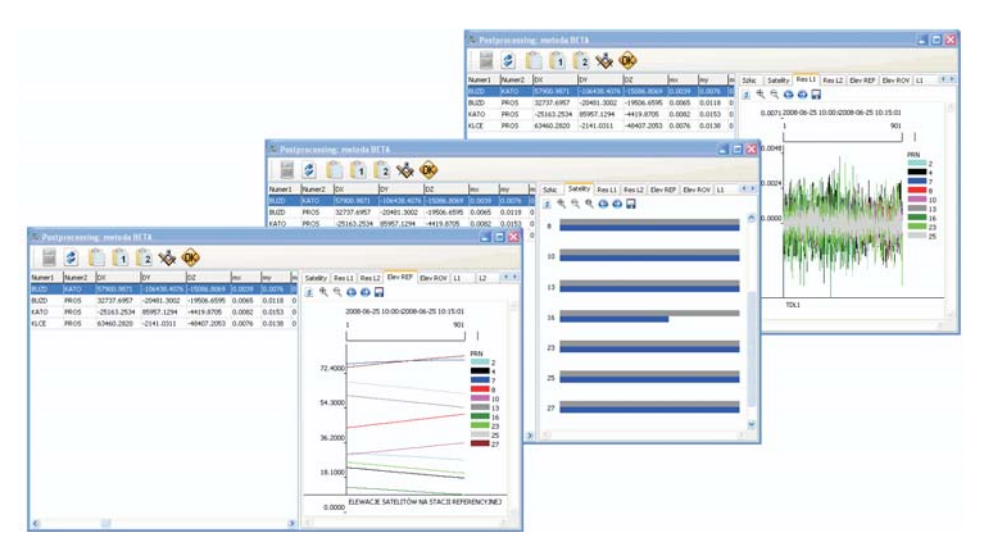

Rys. 6. Przykładowe analizy graficzne — elewacja, dostępność satelitów, residua

# **6. Podsumowanie**

Moduł postprocessingu w systemie GEONET jest rozwiązaniem całkowicie krajowym. W przyszłości planuje się dalszą integrację z ASG-EUPOS, a w szczególności z serwisem POZGEO-D, zwiększenie możliwości konfiguracyjnych i usprawnienie interfejsu przy jednoczesnym zachowaniu prostoty podczas wykorzystania przez mniej zaawansowanych użytkowników, rozbudowę programów narzędziowych związanych z przetwarzaniem i analizą plików RINEX, możliwość automatycznej konwersji pomiędzy względnymi i absolutnymi kalibracjami anten i wiele innych.

Obecnie GEONET jest kompleksowym rozwiązaniem umożliwiającym przetwarzanie danych z pomiarów statycznych GPS i istotnym uzupełnieniem funkcjonalności serwisu POZGEO-D. Dotychczasowe komercyjne oprogramowanie tego typu obecne na polskim rynku związane było praktycznie zawsze z producentem konkretnego sprzętu. Duży stopień automatyzacji wykonywanych obliczeń i uniwersalność formatów wejściowych (pliki RINEX) w połączeniu z konkurencyjną

wobec zachodnich produktów ceną stanowią o jego potencjalnej atrakcyjności dla wykonawstwa geodezyjnego.

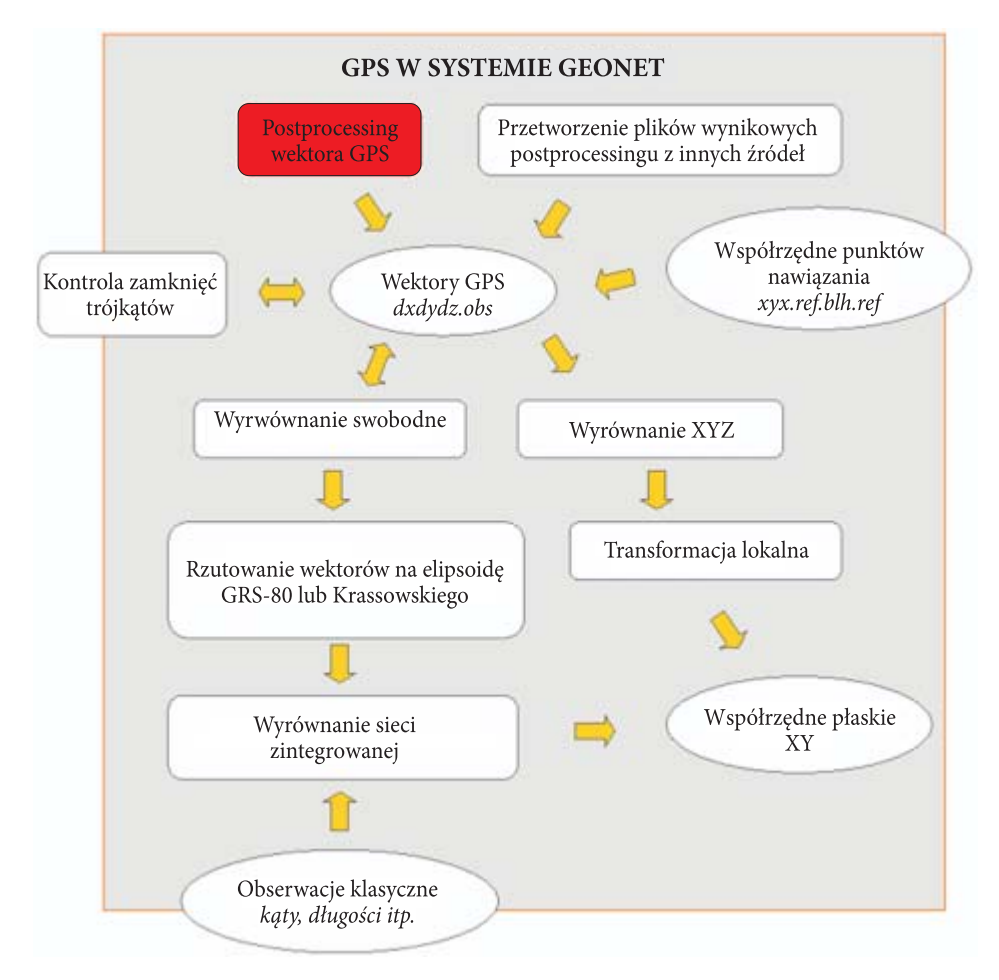

Rys. 7. Schemat obliczeniowy sieci wektorowej GPS w systemie GEONET

Artykuł wpłynął do redakcji 11.03.2009 r. Zweryfi kowaną wersję po recenzji otrzymano w październiku 2009 r.

#### LITERATURA

- [1] B. HOFMANN-WELLENHOF, H. LICHTENEGGER, J. COLLINS, GPS Theory and Practice, third, revised edition, Springer-Verlag, Wien-New York, 2001.
- [2] R. KADAJ, Algorytm "BETA" postprocessingu GPS i jego aplikacja w module "POZGEO" systemu ASG-EUPOS, Konferencja PAN: Satelitarne metody wyznaczania pozycji we współczesnej geodezji i nawigacji, Wojskowa Akademia Techniczna, Warszawa, 20-21 listopada 2008.
- [3] R. Kadaj, T. Świętoń, Moduł obliczeniowy (rozdz. 5), Zastosowane algorytmy i techniki obliczeniowe (rozdz. 6), w dokumentacji systemu: "Automatic Postprocessing Software for Trimble Application", Warszawa, 2007 (I ed), 2008(II ed), rozdz. 5 i 6, GEOTRONICS sp. z o.o., TRIMBLE–POLSKA sp. z o.o., Koordynator: GUGiK w Warszawie.
- [4] R. Kadaj, T. Świętoń, Automatyczny postprocessing w ASG-EUPOS, GEODETA, 10, 2008, 14-18.
- [5] A. Leick, GPS SATELLITE SURVEING, John Wiley & SONS, INC ISBN 0-471-05930-7, USA, 2004.
- [6] A. E. NIELL, Global mapping functions for the athmosfere delay at radio wavelengths, Journal of Geophisical Research, 101(B2), 1996, 3227-3246.
- [7] GEONET system obliczeń geodezyjnych, ®© ALGORES-SOFT Rzeszów, 1992-2008, www.geonet.net.pl

#### R. KADAJ, T. ŚWIĘTOŃ

#### **Postprocessing module in GEONET system**

**Abstract.** Since ASG-EUPOS system has been built, the results of permanent observations are widely available (POZGEO-D service). To fully use this data, tools for computation of long, static GPS vectors are necessary. The authors created software suitable for such purposes. In this paper, some technical details of post-processing module in GEONET system are described. Rules of data (RINEX files) preparations, formats of files with antennas calibration and precise ephemeredes, available parameters of computations, types of reports and graphical analysis are presented. Authors also reviewed schemas of static GPS observation computation and adjustments available in GEONET system **Keywords:** geodesy, GPS, GNSS, postprocessing, GEONET, BETA **Universal Decimal Classification: 528**